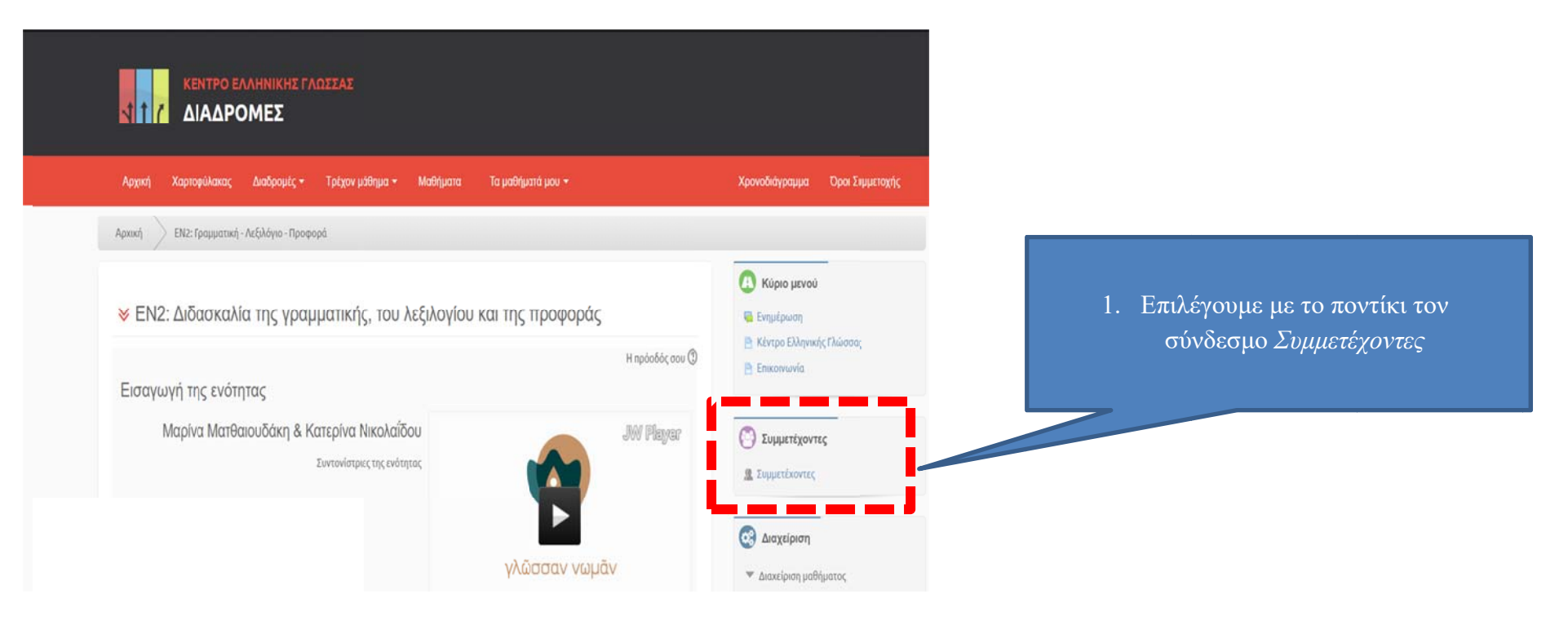

εικόνα 1

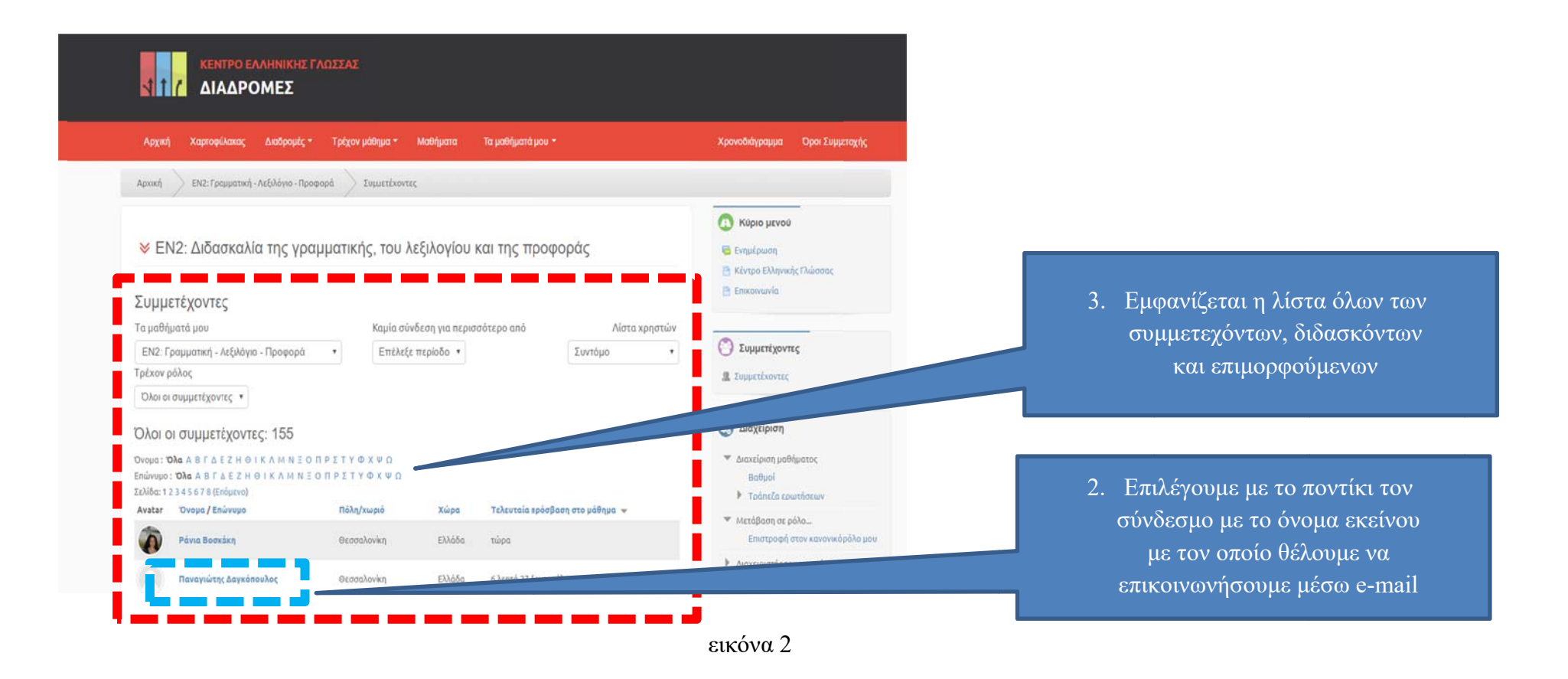

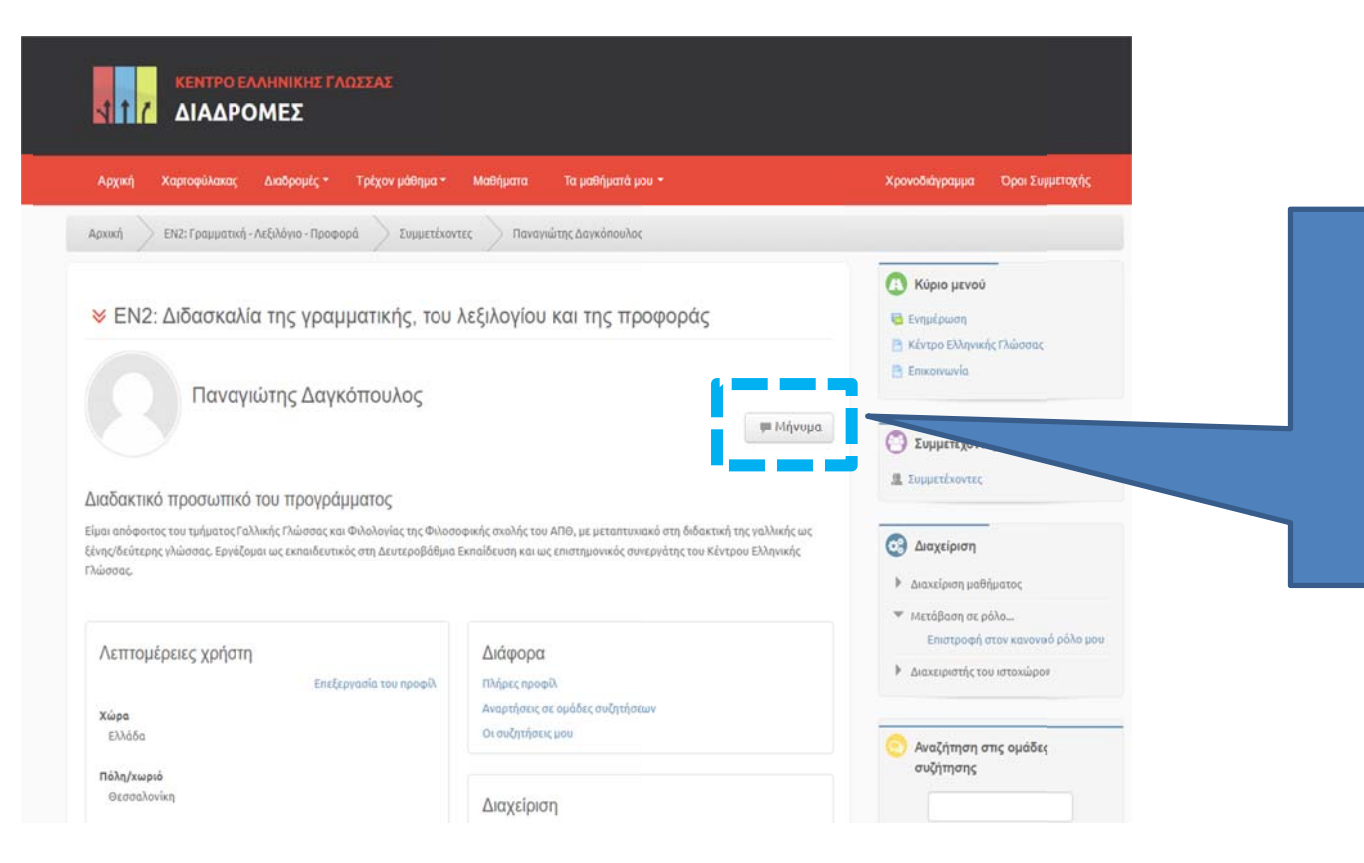

εικόνα 3

## 4. Αν νοίγει η προσωπ ική καρτέλα δι ιδάσκοντα/επιμο ορφούμενου *Μή ήνυμα*, έχουμε τη η δυνατότητα να α του στείλουμε e e-mail μέσω της εκπαιδευτικής πλατφόρμας. του και επιλέγοντας το πεδίο